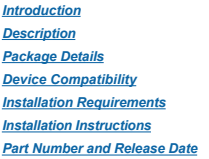

#### <span id="page-0-0"></span>*Introduction*

HotFix CFE (Cumulative Fixes from Engineering) Package includes multiple SPR Hotfixes contained into a single package. The HotFix CFE Package helps the end users to keep up to date with all the SPR Hotfixes for given produ release / revision.

HotFix CFE packages are validated only by engineering validation team and the package follows Zebra Technologie's HotFix Package Policy. Click here to view HotFix Package Policy. [HotFix Support Policy](https://atgsupportcentral.motorolasolutions.com/content/emb/docs/ReleaseNotes/HotFix%20Support%20Policy.doc)

#### <span id="page-0-1"></span>*Description*

The Hot fixes that are included in this HotFix CFE\_ET1N0\_JB\_02702479\_EN\_v010600\_v1\_0.zip are as follows:

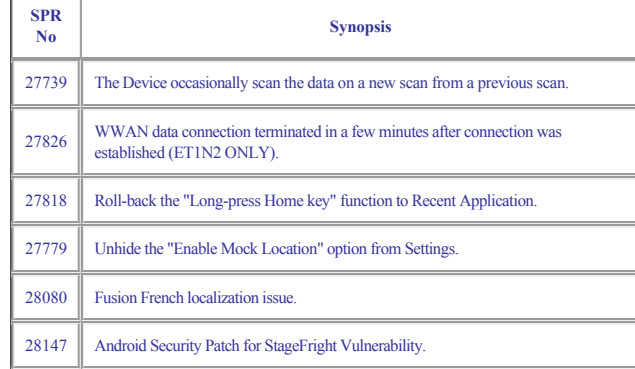

### <span id="page-0-2"></span>*Contents*

CFE\_ET1N0\_JB\_02702479\_EN\_v010600\_v1\_0.zip

## <span id="page-0-3"></span>*Device Compatibility*

This software release has been approved for use with the following Zebra devices,

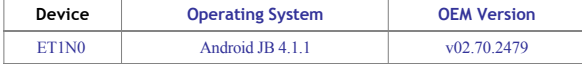

#### <span id="page-0-4"></span>*Installation Requirements*

This SW is intended for the ET1N0 device running ET1N0 02-4AJ11-2479-0700-00-M1-030215 builds only.

## <span id="page-0-5"></span>*Installation Instructions*

1. Copy updates zip to the root directory of SD card.

2. Place the SD card in the device to be upgraded and connect to A/C power.

3. Press and hold the Power button on the device until the Device options menu appears.

4. Tap on Reset to reboot the device.

5. When the device is rebooting hold the right Scan/Action button to enter Recovery update mode.

6. When the Recovery Mode screen appears release the Right Scan/Action button.

7. Tap Home key to access recovery menu screen.

8. Tap P1, P2 keys to navigate to "apply update from /sdcard" option.

9. Tap P3 to select this option.

10. Tap P1, P2 keys to navigate to the update zip file.

11. Tap P3 to select this option.

12. After pressing P3, the upgrade will start.

13. After upgrading successfully, the screen will back to Recovery mode menu.

14. Tap P1, P2 keys to navigate to the "reboot system now" option.

15. Tap P3 to select this option.

16. After pressing P3 system will reboot.

# <span id="page-0-6"></span>*Part Number and Release Date*

January 2016